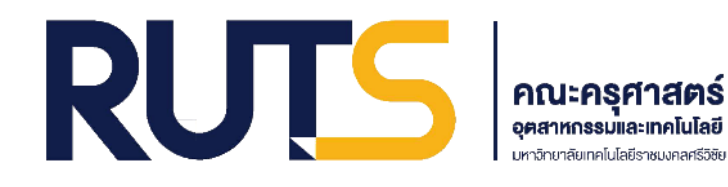

## **คู่มือการลงลายมือชื่อแบบฟอร์มค าร้อง** ของนักศึกษาผ่านระบบออนไลน์ (สำหรับอาจารย์) **คณะครุศาสตร์อุตสาหกรรมและเทคโนโลยี**

**โดย นางสาวจุฑาทิพย์ ด ามาก นักวิชาการโสตทัศนศึกษา**

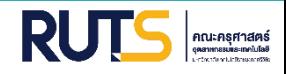

## **1 ติดตั้ง Application**

นักศึกษาติดตั้ง Application Adobe Acrobat Reader โดยนักศึกษาสามารถ Download ได้จาก App Store และ Google Store

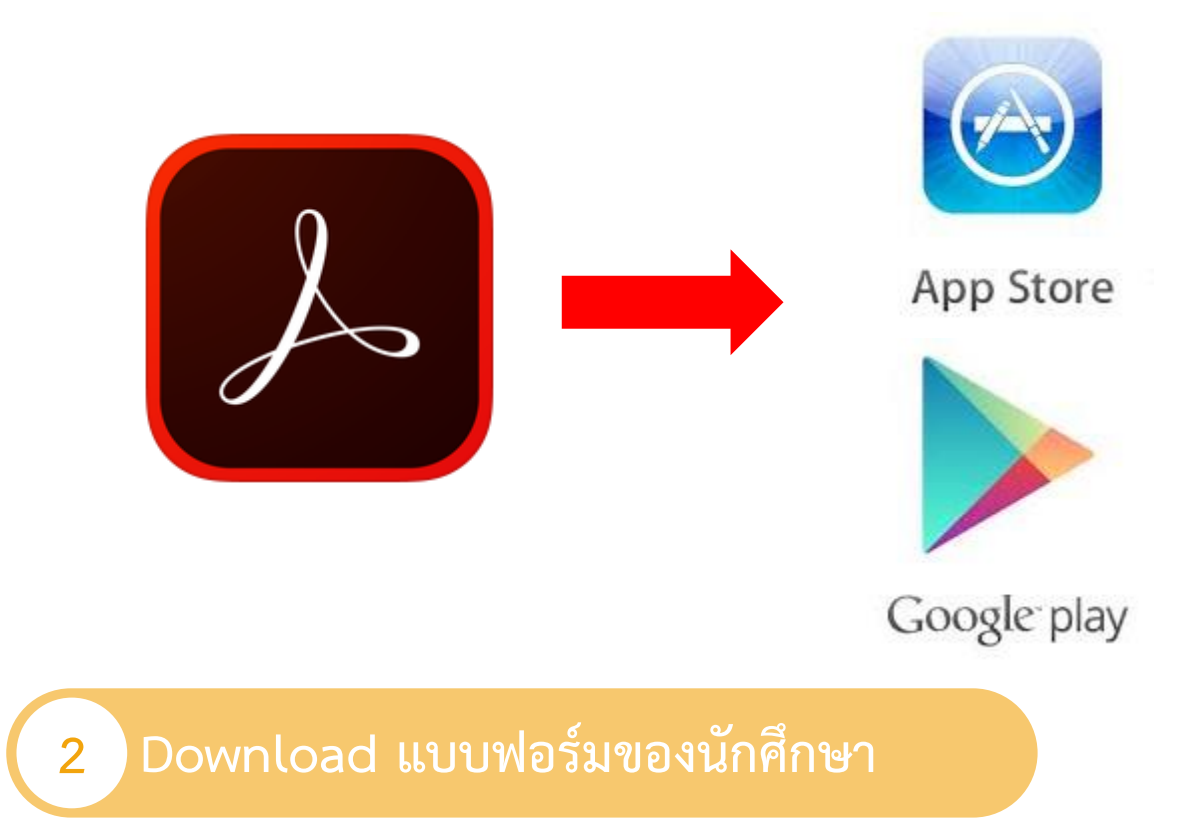

อาจารย์ด าเนินการ Download แบบฟอร์มของนักศึกษาที่ได้รับ จาก Line ของ ้ฝ่ายวิชาการและวิจัย (นางสาวจุฑาทิพย์ ดำมาก ) โดยมีขั้นตอน ดังนี้

- 1. Download ไฟล์แบบฟอร์มที่ฝ่ายวิชาการและวิจัยส่งมา
- 2. เปิด ไฟล์ด้วย Application Adobe Acrobat Reader

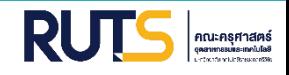

เมื่อ เปิด ไฟล์ ด้วย Application Adobe Acrobat Reader เรียบร้อยแล้ว ให้ดำเนินการ ดังต่อไปนี้

กดหมายเลข 1 เพื่อกดเลือกแถบ Fill & sign

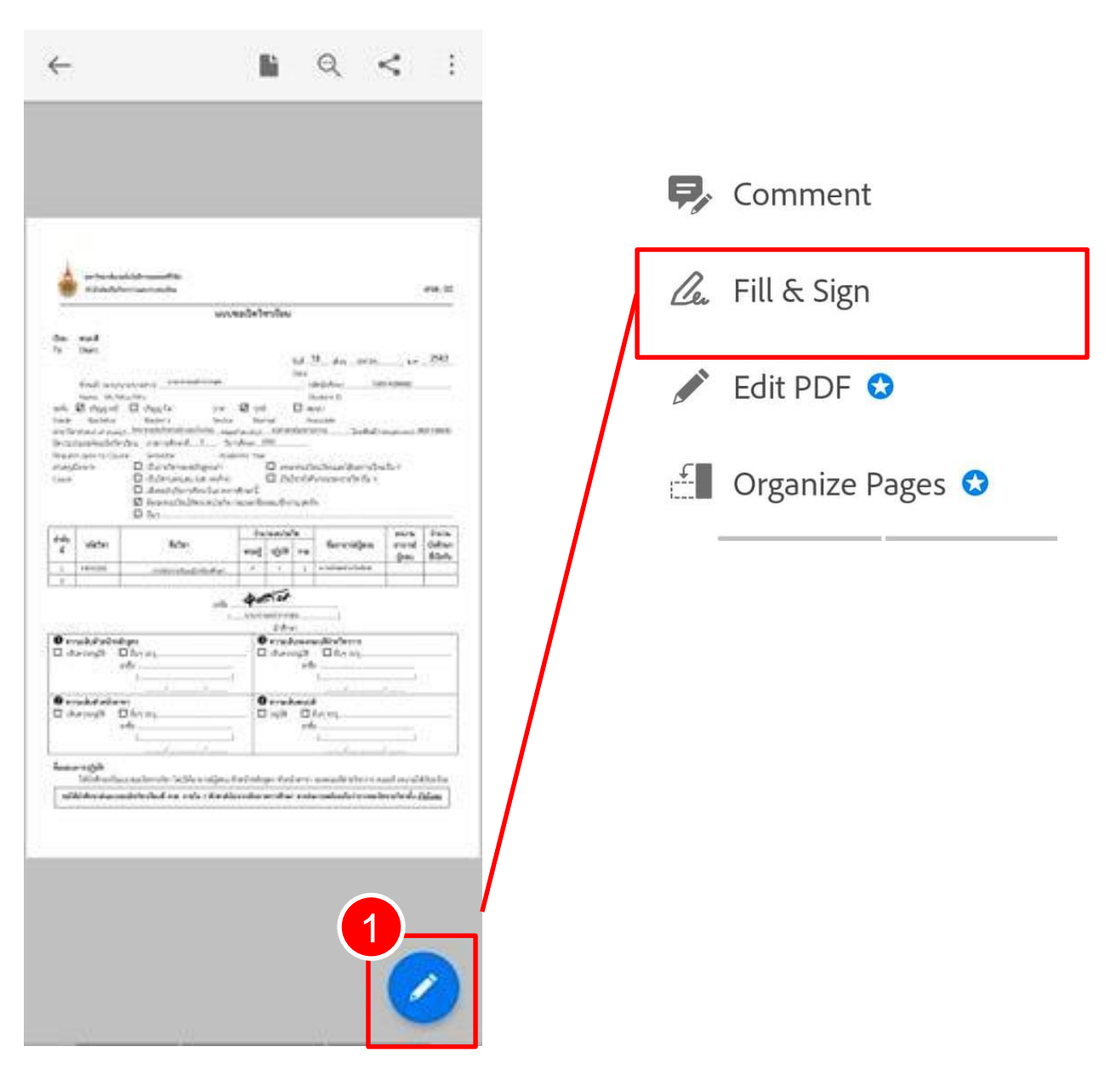

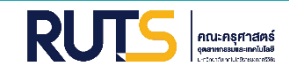

กดหมายเลข 2 เพื่อสร้างลายมือชื่อ หลังจากวาดลายมือชื่อเสร็จเรียบร้อยแล้วนั้น ให้กลับมากด หมายเลข 2 อีกครั้ง เพื่อนำลายมือชื่อที่วาดไว้มาวางตรงตำแหน่งที่ต้องการสามารถปรับขนาด ตัวอักษร และเปลี่ยนสีตัวอักษรตามความเหมาะสม

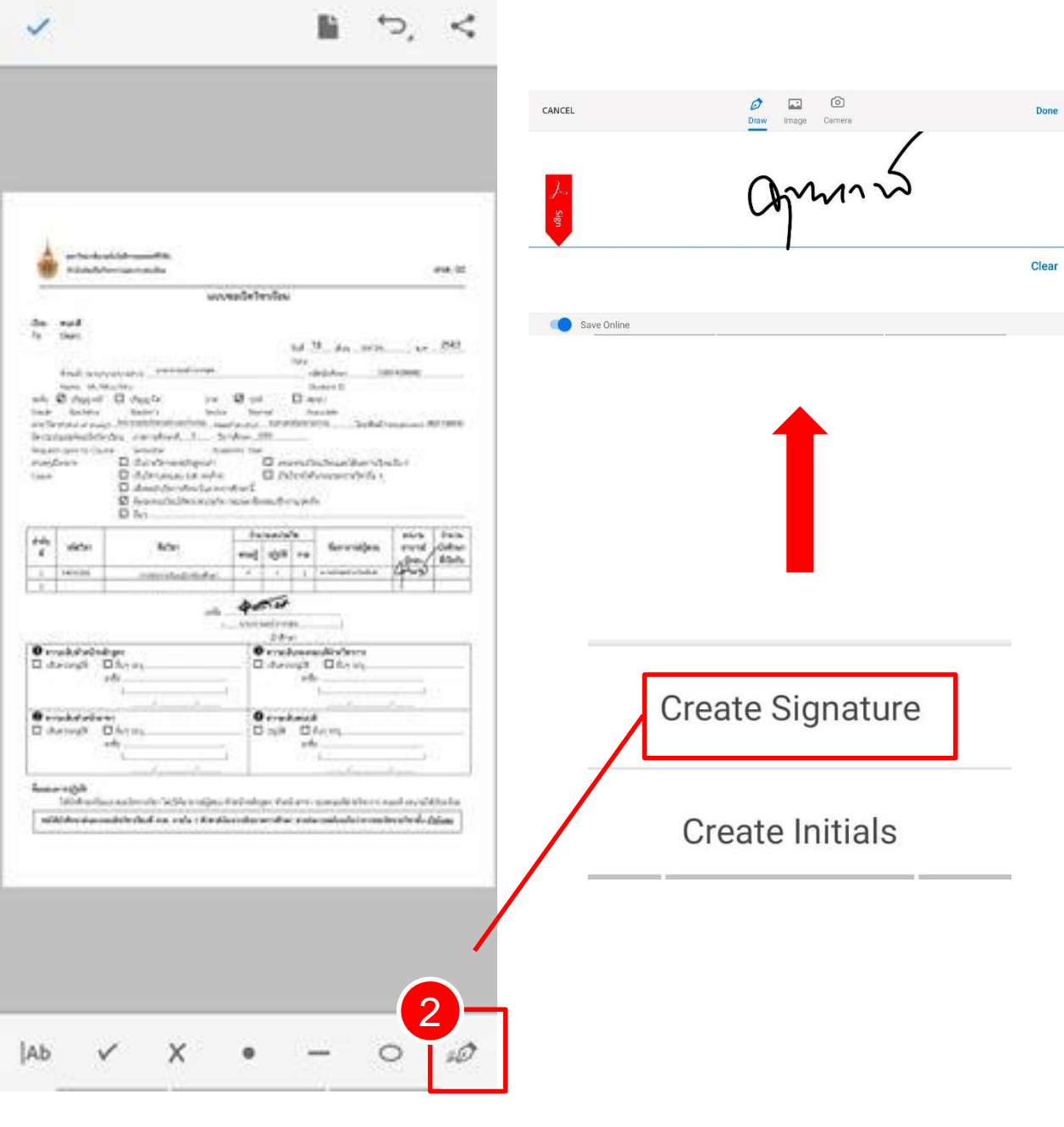

**รูปที่ 6 - 1** แสดงแถบเครื่องมือเพื่อลงลายมือชื่อ

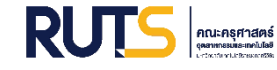

## **4 การส่งแบบฟอร์ม**

กดหมายเลข 1 เพื่อแชร์ แบบฟอร์ม กดหมายเลข 2 เพื่อกดเลือก share a Copy ึกดหมายเลข 3 เพื่อส่งแบบฟอร์มไปยังสำนักงานสาขา ผ่านช่องทาง E-mail : [paradee.po@rmutsv.ac.th](mailto:paradee.po@rmutsv.ac.th) (สำนักงานสาขาเทคโนโลยีอุตสาหกรรม) และ E-mail : <u>fareeda.h@rmutsv.ac.th</u> (สำนักงานสาขาครุศาสตร์อุตสาหกรรม) เพื่อให้สำนักงานสาขา Print เสนอให้หัวหน้าสาขาลงนาม และส่งมายังฝ่ายวิชาการ ด าเนินการต่อไป

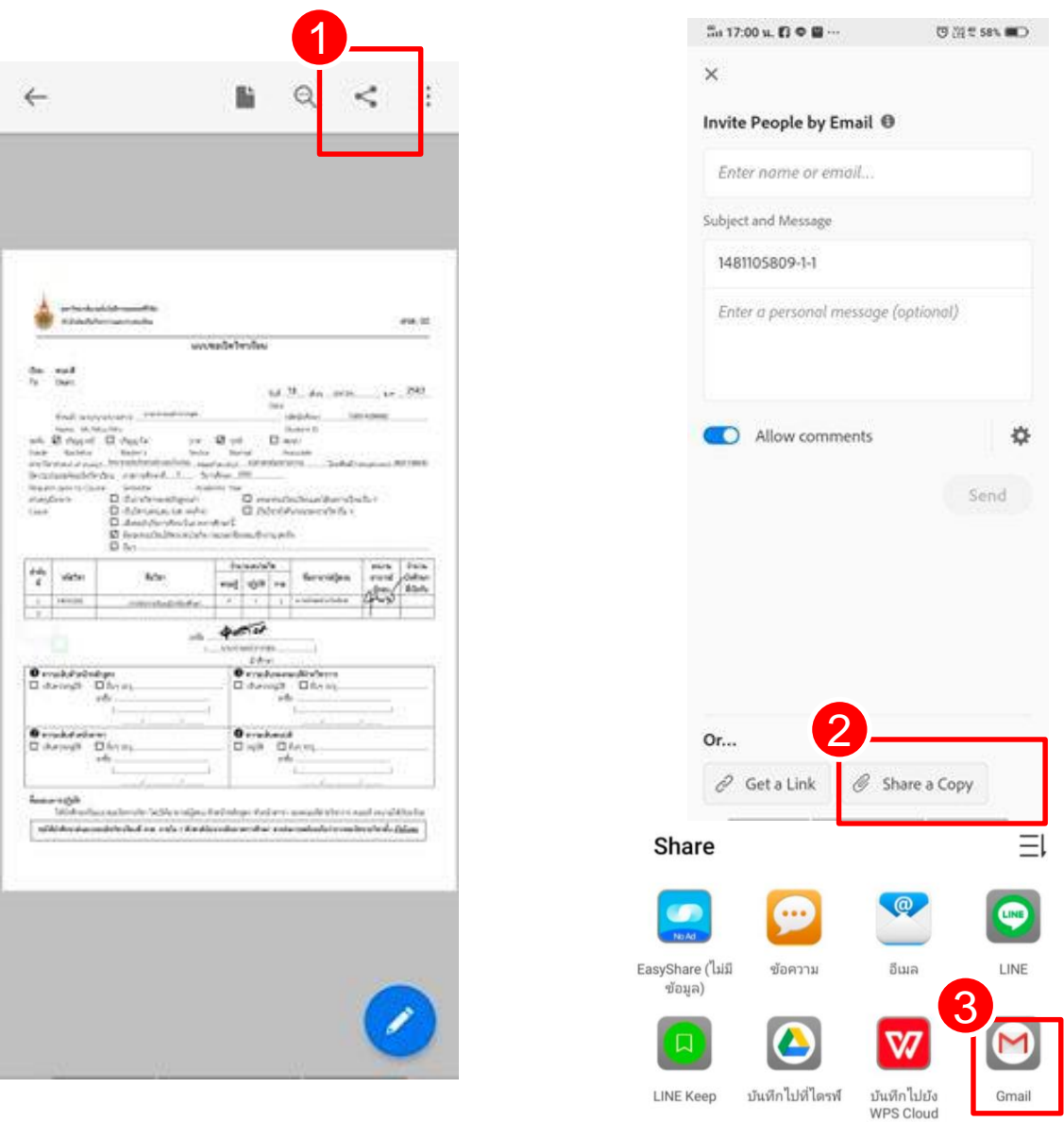

**รูปที่ 7 - 1** การส่งแบบฟอร์มมายังฝ่ายวิชาการและวิจัย